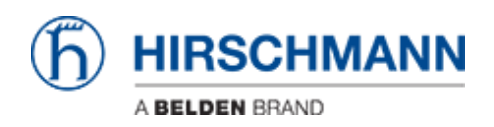

[Novità](https://hirschmann-support.belden.com/it/news) > [Edge](https://hirschmann-support.belden.com/it/news/edge) > [OpEdge-8D v01.0.04 released](https://hirschmann-support.belden.com/it/news/posts/opedge-8d-v01004-released)

# OpEdge-8D v01.0.04 released

2024-04-26 - Christoph Strauss - [Edge](https://hirschmann-support.belden.com/it/news/edge)

## **New Features:**

- Enhanced connectivity has been introduced to link the Gateway with the Belden Horizon On-Premises server. The following functionalities are now available:
	- 1. Activation and management of the Gateway.
	- 2. Support for SRA and PDN tunnels.
	- 3. Deployment of container applications.
- Shell and download image options restricted on certain applications from local UI.

#### **Limitations:**

1. **In case of firmware upgrade from 1.0.0 to this or greater versions, existing containers would be lost.**

**Workaround**: For containers, users should save and export the images to their local desktop before firmware upgrade by below steps -

Navigate to "Containers" tab under "Applications" → Click on the Ellipses(three dots) next to container → Click on Save → Enter new image name and tag → Navigate to "Images" tab → click on the ellipses(three dots) next to saved image → Click "Download" to save the image to local desktop OR Click "Push to Registry" to export the image to private repository.

2. **Firmware downgrade from this version to 1.0.0 will no longer be possible.**

#### **Bug Fixes & Changes:**

• SRA and PDN tunnel connectivity fix over WAN interface.

# **Known Issues:**

OpEdge-8D 01.0.04:

Local UI gone blank for approx. 30 -60 seconds after applying BH On-Prem configuration.

**Workaround**: User needs to wait for 30-60 seconds after applying BH On-Prem configuration.

- Not able to generate Activation key after Factory Reset. **Workaround**: User need to reboot the device once after Factory reset.
- Static 1:1 NAT translation from client to end device and vice-versa is working from secondary interface WAN IP when switchover happens from secondary interface to primary interface and Static NAT is disabled. **Workaround**: User need to reboot the device.
- In rare occasions, Gateway lost connection with BH On-Prem after firmware upgrade/downgrade.

**Workaround**: User need to reboot the device.

## Contenuti correlati

- [opedge-8d-01.0.04.tar.gz](https://hirschmann-support.belden.com/it/downloads/files/opedge-8d-01004targz)
- OpEdge-8D foss\_bom\_json\_v01.0.04.tar
- [OpEdge-8D\\_mibs\\_v01.0.04.tar](https://hirschmann-support.belden.com/it/downloads/files/opedge-8d-mibs-v01004tar)
- Release Notes OpEdge-8D v01.0.04.html